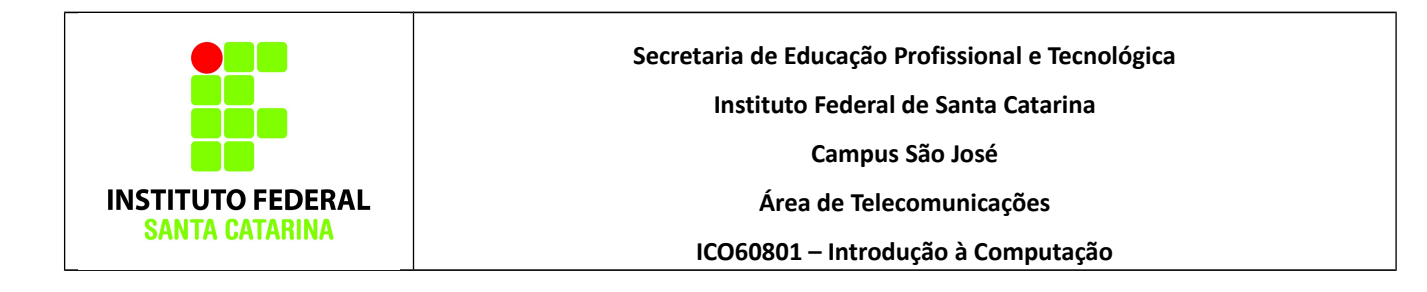

# *Laboratório 4*

#### **Alunos:**

- Todos os comandos aqui apresentados devem ser digitados **EXATAMENTE** como foram passados. Qualquer alteração resultará num erro, e erros deste tipo não receberão ajuda do professor.
- Da mesma forma, atente-se para digitar os nomes dos arquivos e pastas **EXATAMENTE** como está escrito neste documento, respeitando as letras maiúsculas e minúsculas.
- **Todos os exercícios devem ser CONFERIDOS para verificar se o comando executado teve êxito.**
- Faça os exercícios com calma, evitando a "tentativa-e-erro". Pode ter certeza que na "tentativa-e-erro" você não conseguirá terminar este laboratório. **Ao final do laboratório o histórico deverá ser salvo, e este será analisado pelo professor.**

# **Procedimentos**

1. Logue como aluno senha aluno em um terminal em modo texto e não mude de terminal;

- 2. Certifique-se que o diretório corrente é o diretório **/home/nomedeusuario**
- 3.Limpe o histórico dos comandos da sua conta com o comando

#### **\$history -c**

4. Verifique se o histórico de comandos esta vazio

#### **\$history**

5.Coloque o seu nome através de um comando da forma:

#### **\$echo Joao da Silva**

6. Antes de cada exercício marque o número do mesmo. Por exemplo, para o exercício 1 faça:

#### **\$echo ex 1**

7. Não faça nada além do necessário para a execução do exercício

8. Deixe o terminal aberto para que o professor possa examinar.

# **Exercícios**

1. Usando dois comandos (uma única vez cada um deles) crie, a partir do seu diretório de entrada e usando referência relativa, a estrutura:

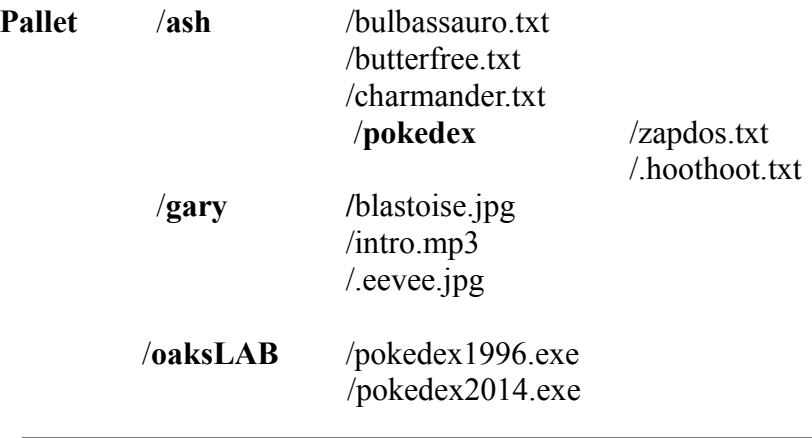

Nota: não esqueça de fazer **echo ex num** antes de cada exercício!

### **Obs: Verifique se a árvore de diretório foi criada com êxito!**

Obs2: diretórios em negrito, o resto são arquivos

2. Entrar para o diretório **/etc** (verifique se realmente você esta nele) e a partir deste copiar os arquivos que começam com a letra **'b'** do diretório **/Pallet/ash** para o diretório **/Pallet/oaksLAB/**.

#### **Obs: Verifique se os arquivos foram copiados com êxito!!!!!!!!!**

3. Entrar no diretório **/home/aluno/Pallet** (verifique) e, a partir deste, criar os arquivos **pikachu.txt** e **cubone.txt** dentro do diretório relatórios;

#### **Obs: Verifique se os arquivos foram criado com êxito!!!!!!!!!**

4. Entrar para o diretório **oaksLAB** e mostrar o diretório corrente;

5. Copiar o arquivo **charmander**.**txt** do subdiretório **ash** para o **diretório corrente** usando os conceitos de " $e^{\alpha}$ ".

#### **Obs: Verifique se o arquivo foi copiado com êxito!!!!!!!!!**

6. Renomear o arquivo **charmander.txt** do diretório corrente para **charizard.txt**.

#### **Obs: Verifique se o arquivo foi renomeado!!!!!!!!!**

7. Com um único comando, crie os arquivos **snorlax.txt** e **totodile.txt** no diretório **ash** a partir do diretório corrente .

#### **Obs: Verifique se os arquivos foram criados!!!!!!!!!**

8. Com um único comando, copiar os arquivos **snorlax.txt e totodile.txt** do subdiretório **ash** para o diretório corrente ;

### **Obs: Verifique se os arquivos foram copiados!!!!!!!!!**

9. Escreva no arquivo **snorlax.txt** o seguinte texto,

*Não está satisfeito até que coma 400 kg de comida todos os dias. Quando termina de comer, vai diretamente dormir.*

#### **Obs: Leia se o texto esta presente no arquivo!!!!!!!!!**

10. **Acrescentar** no arquivo **snorlax.txt** o texto

*Foi o segundo pokémon capturado por Ash nas ilhas Laranjas. É um pokémon do tipo Normal.*

### **Obs: Leia o arquivo e verifique se os dois textos estão presentes!!!!!!!!!**

11. Copiar o arquivo **totodile.txt** para **totodile azul.txt** ambos no diretório corrente; **Obs: Verifique se o arquivo foi copiado!!!!!!!!!!** 

12. Copiar recursivamente todo o diretório **ash** para o diretório corrente; **Obs: Verifique se o diretório foi copiado!!!!!!!!!**

13. Remover todos os arquivos que começam com a letra **"p"** do diretório corrente; **Obs: Verifique se os arquivos foram removidos!!!!!!!!!!** 

14. Remover todos os arquivos que terminam com txt do diretório **ash**; **Obs: Verifique se os arquivos foram removidos!!!!!!!!!**

15. Ir para o diretório de entrada e remover recursivamente o diretório **Pallet**; **Obs: Verifique se o diretório foi removido!!!!!!!!!**

16. Salvando os resultados. Execute o comando

# **\$ history > laboratorio4\_nomedoaluno**

#### **Obs: Verifique se o arquivo contém o histórico de comandos!!!!!!!!**

a) Mande o arquivo laboratorio3 **nomedoaluno** por e-mail para [bruno.fontana@ifsc.edu.br](mailto:bruno.fontana@ifsc.edu.br) (Turma B) ou [claudiacastro@ifsc.edu.br](mailto:claudiacastro@ifsc.edu.br) (Turma A)